## **Granting Payment Permissions for Fraser Surrey Terminal Gate Fees**

In order for company users to have the ability to view and pay Fraser Surrey Terminal Gate Fees, Company Admins need to grant the users proper permissions as follows:

- 1. Add a user to Fraser Surrey Terminal:
	- a. Go to "Manage" --- "Users" --- Click on the user that you want to give access
	- b. Click on "Company Rights" --- Click on "Edit" --- Go to "Service Provider" --- Check the icon for DP World Fraser Surrey

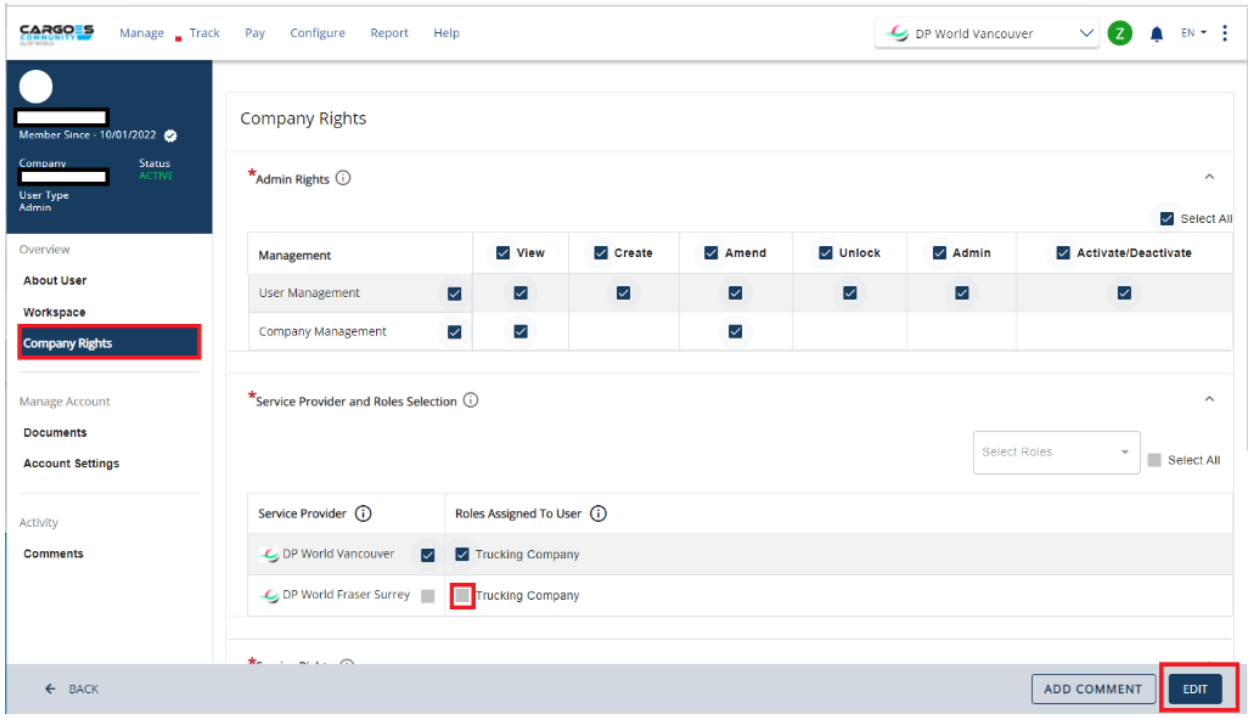

## 2. Ensure that the user has proper access for payments:

- a. Click on "Company Rights" --- Click on "Edit" --- Go to "Service Rights"
- b. Check the checkboxes for payments

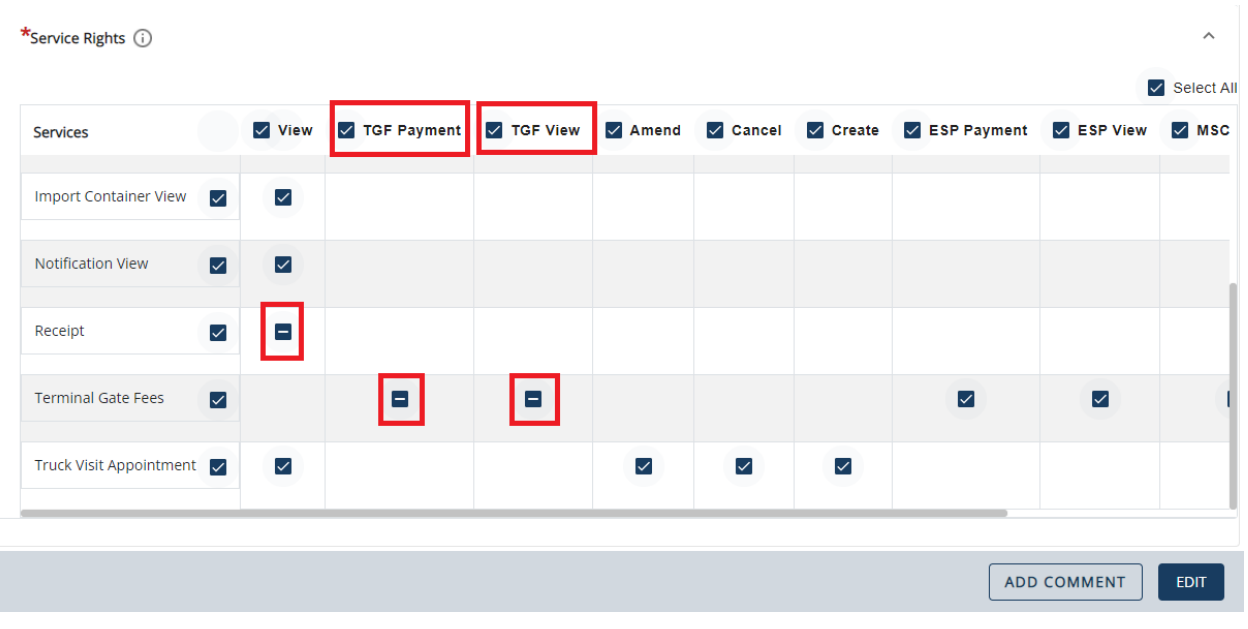

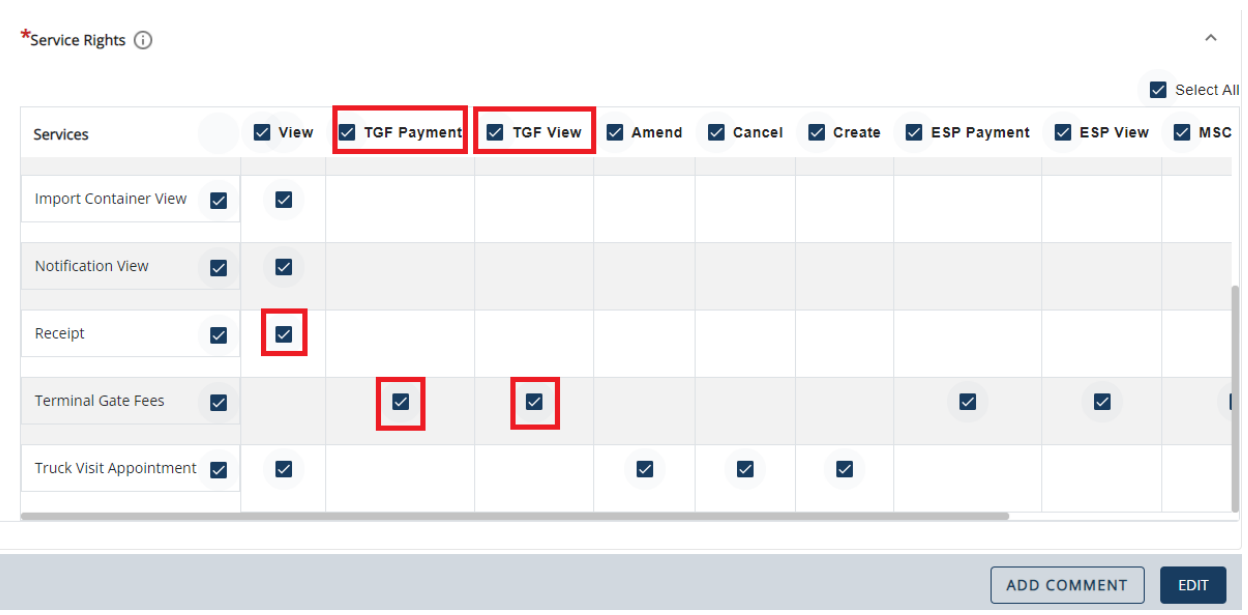